# **TOKK PHOTO CUBE**

# First time set up:

pictures, contacts etc... for the first time this process might Display the memory usage of the microSD, you can tap on take a few minutes depending on how many pictures you have, the product image (iOS only feature) to enter the file manager but thereafter, the automatic back up process while charging | to manage files stored in the microSD. with TOKK™ PHOTO CUBE will be very fast as it will only back up the new pictures.

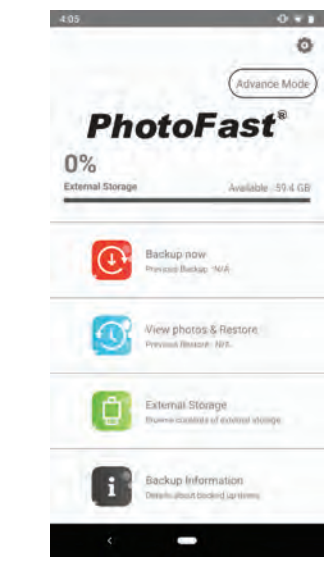

Format the external storage, this will erase all data stored on  $\bullet$  Contacts – Go to "Backup Information" and tap "Contact | If you are using iCloud to backup your Camera Roll, some of the external microSD and give you a fresh start.

Note: This will erase the External Storage/memory card, use same names already exist on the phone.

1. How do I backup calendar, contacts, photos and videos stored on my phone?

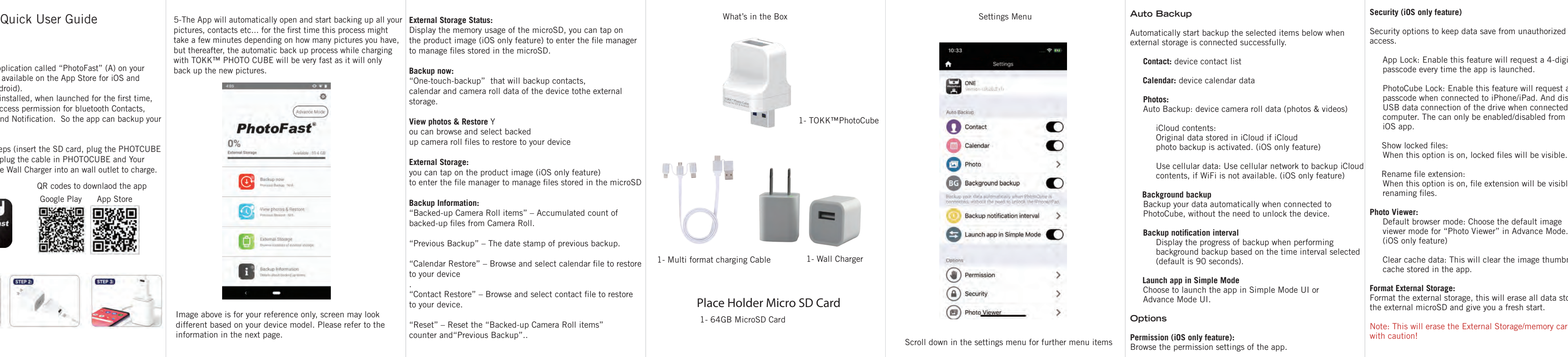

 App Lock: Enable this feature will request a 4-digit passcode every time the app is launched.

> • Calendar – Got o "Backup Information" and tap "Calendar Restore" and select the calendar file (.ics) you want to restore. 7. I have a lot of photos on my iPhone, but PhotoFast app charging-only cannot be used with our product.

Restore" and select the contact file (.vcf) you want to restore. the photos/videos may not be stored on your iOS device, Restore will create duplicate item if the contacts with the especially if the phone storage is low. But iOS shows the total

 PhotoCube Lock: Enable this feature will request a 4-digit passcode when connected to iPhone/iPad. And disable the USB data connection of the drive when connected to computer. The can only be enabled/disabled from the

Go to [External Storage\Backup\(name of old device)], copy or move the calendar/contact/photo folders to [External 8. I have more than one phone/tablet, can I use PhotoCube to Pred Technologies USA Inc. warrants this product against Storage\Backup\(name of new device)]. And follow the same | backup them? Yes, PhotoCube supports backing up contents | defects in material or workmanship as follows: procedures as above section. 3. Can I backup only some photos from my camera roll/gallery? Yes, go to [External Storage > Add > From Camera Roll] to  $\qquad$  9. Can I use other apps on my phone while backup is in select the photos/videos you want to backup.

When this option is on, locked files will be visible.

 Default browser mode: Choose the default image viewer mode for "Photo Viewer" in Advance Mode. 4. How long will it take to complete backup my photos? phone, and the speed of the memory card is also a factor. | the 1st backup is completed, it's fine to use other apps Generally it takes approx. 1 hour to backup 6000 ~ 8000 While the app is performing "Differential Backup". photos (at transfer speed of 30 MB/s).

Clear cache data: This will clear the image thumbnails

When this option is on, file extension will be visible when will be saved to [\Backup\(device name)\] on the PhotoCube. the beginning again in the next backup?No, PhotoFast app will speed of your charger. Tap "Backup now" to start backup, the data from your phone | 5. If I cancel the backup while it's running, does it start from | No, using PhotoCube to backup does not affect the charging | 1 (858) 999-2114 ext 1 perform "Differential backup" for photos/videos. If the backup is interrupted for some reason, it will resume from photos/videos that haven't been backed up.

> • Photos – Tap "View photos & Restore" see your photo/video | 6. After the photo backup is done, if I delete photos from my | the moment. No, PhotoFast app only adds backup data to the PhotoCube. 12. Are all USB Type-C cables supported? It will never delete files without your consent.

> > only backed up some of them.

# **Help**

**About ONE** Term of use and legal disclaimer of the app.

**Report Bug**

Send feedback or product related issues to PhotoFast Support (require email to be setup correctly on your device).

# **Frequent Asked Questions**

2. How do I restore data from PhotoCube to my phone?

To restore data back to your original phone: backup organized in year and month folders, select any folders | phone, does it get deleted on the PhotoCube, too? or files to restore them to your camera roll or gallery.

11. Does the app support backup of chat history for WhatsApp/LINE/WeChat? Chat history for 3rd party apps are not supported at

This warranty gives you specific legal rights and you may also have other rights which vary from state to state.

# **Thanks**

Pred Technologies USA Inc.

To restore back data back to a different phone:

1-Download the application called "PhotoFast" (A) on your smart device (APP available on the App Store for iOS and Google play for Android). 2-After the app is installed, when launched for the first time.

4- Follow below steps (insert the SD card, plug the PHOTCUBE into Wall Charger, plug the cable in PHOTOCUBE and Your device and plug the Wall Charger into an wall outlet to charge.

ou can browse and select backed up camera roll files to restore to your device

different based on your device model. Please refer to the "Reset" - Reset the "Backed-up Camera Roll items" Image above is for your reference only, screen may look information in the next page.

media count to indicate how many items you have in total. If you also wish to back up photos/videos stored in iCloud

## backup, turn "iCloud contents" From [Settings > Photo > iCloud contents].

from multiple devices. Data from different devices are store under different folders in "Backup" of External Storage.

progress?

It depends on the number of photos/videos there are on the lacker on the non-essential apps closed during the 1st backup. After 2. Proof of purchase in the form of a bill of sales or receipted Because there is large amount of files the app has to index at no charge. and transfer for first time backup. We recommend user keep

10. Does backup affect the charging speed?

All USB Type-C cables that support data sync/transfer can be used with our product. Some cables that support

**Pred Limited Warranty**

1. Labor and parts: For a period of 90 days from the date of purchase. If this product is determined to be defective. Pred Technologies will repair or replace the product, at its option,

invoice which is obtain warranty service.

3. To obtain warranty service, please contact our customer support center: via email contact@tokktech.com or call

© 2020 PRED Technologies USA Inc. All Rights Reserved. Features, specifications and appearance are subject to change without notice. Manufactured & Distributed by: PRED Technologies USA Incorporated. 7855 Fay Avenue, La Jolla CA 92037 predtechnologies.com

please grant app access permission for bluetooth Contacts, Calendar, photos and Notification. So the app can backup your data correctly.

3- Close the App

© 2020 PRED Technologies USA Inc. All Rights Reserved.

happy to help you. Our customer service phone number is

Thank you for your order. We hope you will Enjoy your new TOKK™ PHOTO CUBE. Below is our quick set up guide. If

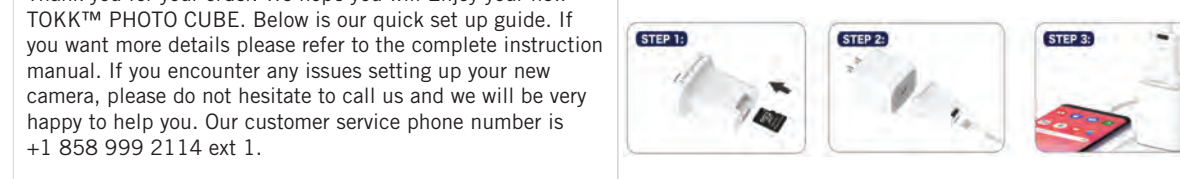

manual. If you encounter any issues setting up your new

+1 858 999 2114 ext 1.

(A)

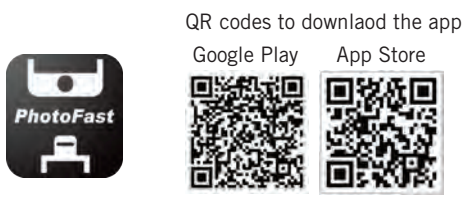

## **Backup now:**

"One-touch-backup" that will backup contacts, calendar and camera roll data of the device tothe external storage.

# **View photos & Restore** Y

# **External Storage:**

you can tap on the product image (iOS only feature) to enter the file manager to manage files stored in the microSD

### **Backup Information:**

"Backed-up Camera Roll items" – Accumulated count of backed-up files from Camera Roll.

"Previous Backup" – The date stamp of previous backup.

"Calendar Restore" – Browse and select calendar file to restore to your device

.

"Contact Restore" – Browse and select contact file to restore to your device.

counter and "Previous Backup"..